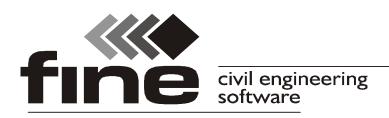

# **Truss4 verze 11**

Byla vydána verze 11 programu Truss4, která přináší novinky, které jsou popsány v tomto dokumentu.

Současně s vydáním nové verze bychom rádi upozornili na komplikace, které se mohou na některých počítačích vyskytnout při přechodu počítače do režimu spánku. Bylo zjištěno, že programy, které nebyly před přechodem počítače do režimu spánku zavřeny, mohou po probuzení systému ztratit kontakt s hardwarovým klíčem. Tento stav může vést k nekontrolovanému pádu programu. Doporučujeme tedy před přechodem do režimu spánku programy truss4 ukončit. Na odstranění této chyby se pracuje, vydání opravy je plánováno v následujících týdnech.

## **Podpora monitorů s vysokým rozlišením**

Prostředí programu bylo upraveno tak, aby se zlepšila práce na monitorech s vyšším rozlišením (UHD, 4K). Všechny ovládací prvky (tlačítka, ikony apod.) již správně reagují na rovnoměrné zvětšení uživatelského rozhraní Windows, které se v případě těchto obrazovek používá.

## **Rozšířené možnosti generátoru zatížení**

Generátor zatížení obsahuje dvě nová stálá zatížení:

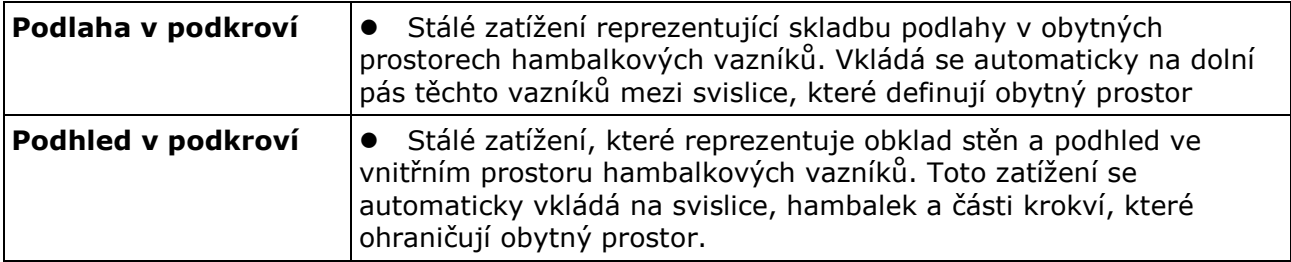

Užitná zatížení byla vyčleněna na samostatnou záložku a rozdělena do následujících částí:

- **Údržba na střešním plášti** tato část obsahuje všechna užitná zatížení, která se vkládají na horní pásy (krokve) vazníků. Zatěžovací stavy mají automaticky přiřazenu kategorii H (nepřístupné střechy)
- **Údržba uvnitř konstrukce** tato část obsahuje zatěžovací stavy, které reprezentují zatížení v běžně nepřístupných vnitřních prostorách střešních konstrukcí. Zatěžovací stavy mají automaticky přiřazenu kategorii H (nepřístupné střechy).
- **Užitné v obytném prostoru** zatěžovací stavy, které odpovídají užitnému zatížení ve vnitřním prostoru hambalkových konstrukcí. Zatěžovací stavy mají automaticky přiřazenu kategorii A (obytné plochy).

Část "**Údržba na střešním plášti**" obsahuje následující zatížení:

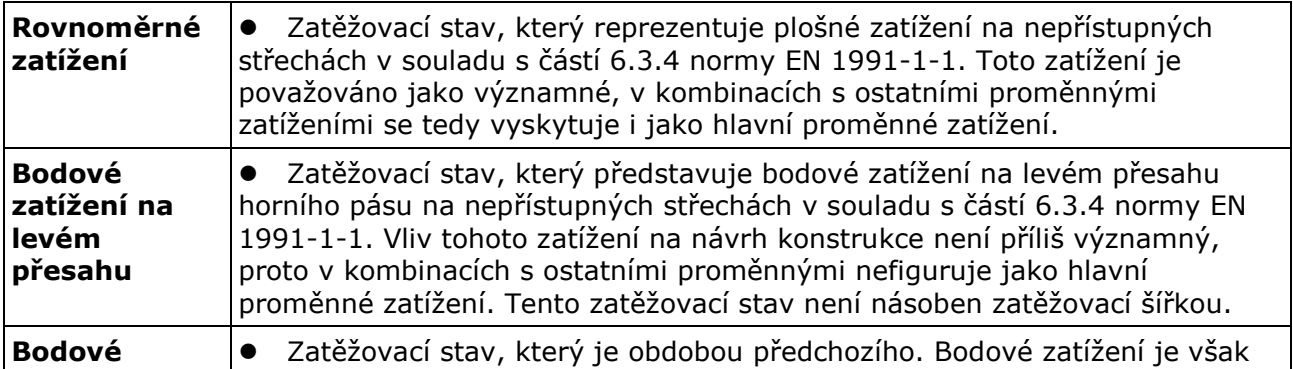

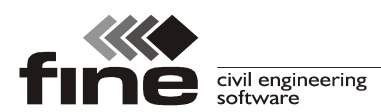

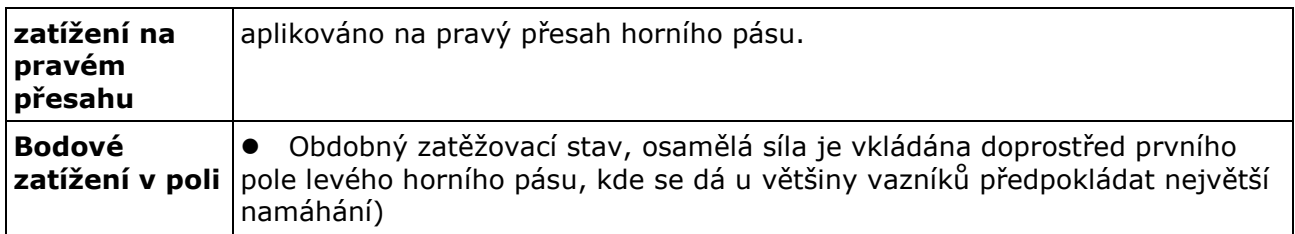

Část "**Údržba uvnitř konstrukce**" obsahuje následující zatížení:

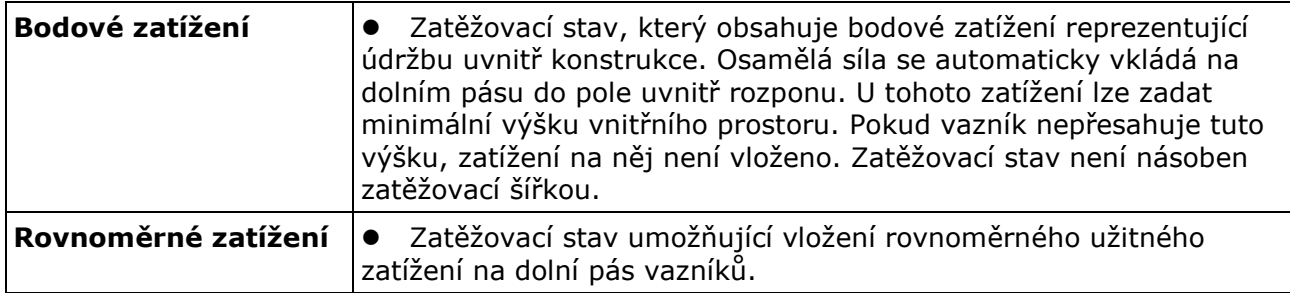

Část "**Užitné v obytném prostoru**" umožňuje zadat užitné zatížení pro hambalkové vazníky a vazníky s úložným prostorem. Pokud je zaškrtnuto nastavení "**Uvažovat nesymetrické zatížení**", program vytvoří pro vazníky s podporou pod obytným prostorem i zatěžovací stavy se šachovnicovým zatížením.

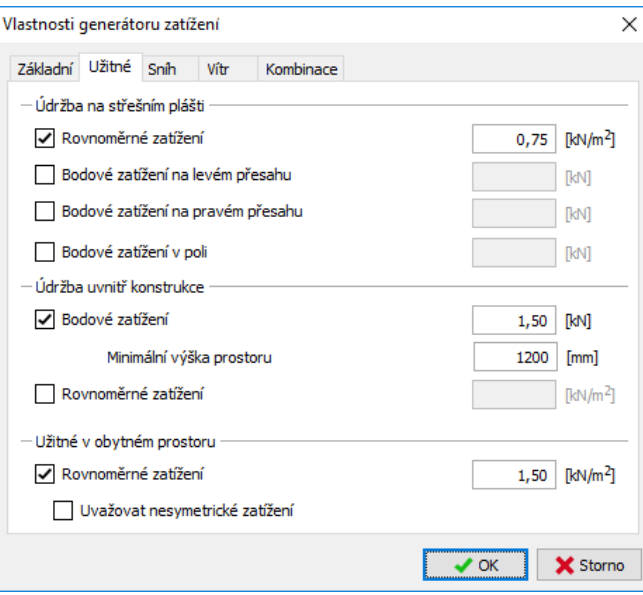

*Záložka "Užitné" v generátoru zatížení* 

## **Úprava zatížení sněhem s převisy přes okap**

Bylo přepracováno generování zatížení sněhem v případech, kdy se počítá se sněhem převislým přes okraj střechy. Pro vyšší sněhové oblasti jsou tato zatížení tak významná, že mohou příznivě ovlivňovat namáhání vazníku uprostřed rozponu. Jedná se především o konstrukce s výraznými přesahy vazníků přes vnější hranu zdi.

Pokud je zaškrtnuto nastavení "Na střeše jsou převislé kusy sněhu", program vytváří nově následující zatěžovací stavy:

• **Plné zatížení sněhem** – zatěžovací stav, který obsahuje plné zatížení sněhem bez převisů. Tento zatěžovací stav je použit pro získání extrémního namáhání vazníků

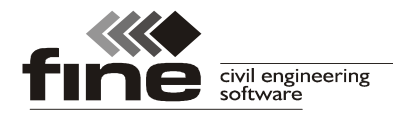

uprostřed rozponu.

- **Plné zatížení sněhem s převisy** zatěžovací stav, který obsahuje shodné zatížení jako předchozí zatěžovací stav, avšak navíc zde je vytvořeno i zatížení kusy sněhu na přesazích. Tento zatěžovací stav by měl sloužit pro získání extrémního namáhání na přesazích a nad krajními podporami
- **Sníh navátý**  zatěžovací stavy, které obsahují nerovnoměrné zatížení sněhem způsobené činností větru. Tyto zatěžovací stavy neobsahují zatížení převislými kusy sněhu.

#### **Upravené generování kombinací**

Větší počet generovaných zatěžovacích stavů si vyžádal úpravu v generátoru kombinací. Nově jsou na výběr dva způsoby generování kombinací:

- **Obecný generátor Truss** základní způsob generování kombinací, založený na principech používaných v předešlých verzích. Jedná se o doporučený způsob tvorby kombinací
- **Podle NF DTU 31.3 p3** tento způsob generování je založen na zjednodušeném postupu popsaném v Tabulce 2 normy NF DTU 31.3 část 3. Použití tohoto způsobu je doporučeno pouze ve Francii a to pro budovy do 10m výšky.

Hlavními změnami v algoritmech tvorby zatěžovacích kombinací jsou:

- V souladu s článkem 3.3.2(1) normy EN 1991-1-1 se neuvažuje společné působení užitného zatížení na střešním plášti (údržba) s klimatickými zatíženími (sníh, vítr). A to i v případě národní přílohy pro Česko, kde je hodnota součinitele ψ0 u užitného zatížení "**kategorie H**" nenulová.
- Z užitných proměnných zatížení jsou jako hlavní zatížení v kombinacích uvažována pouze rovnoměrná zatížení (údržba na střešním plášti, užitné zatížení v obytném prostoru a rovnoměrné zatížení na dolním pásu). Bodová zatížení výrazně návrh konstrukce neovlivňují, proto v kombinacích s ostatními proměnnými zatěžovacími stavy nejsou uvažována jako hlavní proměnná.
- Zatížení sněhem a větrem jsou jako hlavní proměnná zatížení uvažována i nadále dle odpovídajících přepínačů "**Uvažovat jako hlavní proměnné**" na záložkách "**Sníh**" a "**Vítr**".
- Pokud jsou generovány kombinace dle NF DTU 31.3, řídí se výběr hlavních proměnných zatížení předpisy jednotlivých kombinací, které jsou uvedené v normě
- Pokud je použit přepínač "Použít optimalizované generování kombinací", program nově vylučuje nerovnoměrná zatížení sněhem a větrem s ohledem na směr působení. V kombinaci se tak spolu nevyskytují zatěžovací stavy, u kterých je výrazné tlakové namáhání na opačných stranách střechy (například vítr ze severu se nevyskytuje společně se sněhem nahromaděným na jihovýchodní straně budovy). Optimalizace je prováděna s ohledem na nosníkové působení vazníků pod převážně svislým zatížením. Pokud může být rozhodující vodorovné zatížení (například příčný vítr na halové rámové konstrukce), neměla by být optimalizace počtu kombinací použita.
- Pokud je vkládán nový zatěžovací stav ručně, je třeba zvolit "**Druh zatížení**", tedy funkci zatížení v konstrukci. Bez správného výběru druhu zatížení nelze zaručit správné zapojení zatěžovacího stavu do kombinací.

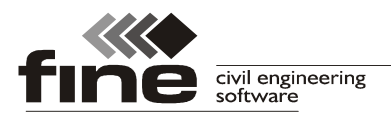

tel.: +420 233 324 889, fax: +420 233 321 754, hotline@fine.cz, www.fine.cz

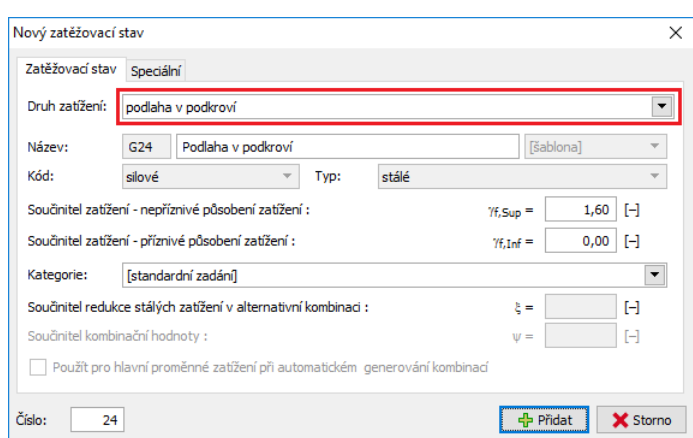

*Volba druhu zatížení ve vlastnostech zatěžovacího stavu* 

## **Statické schéma s vlivem prokluzu spojů**

Pro výpočet vnitřních sil lze v testovacím režimu použít nové statické schéma, které zohledňuje reálnou tuhost jednotlivých spojů. Toto statické schéma lze zapnout v okně "Možnosti návrhu", záložce "Konstrukce" (položka "Statické schéma dle NF DTU 31.3" v seznamu "**Způsob připojení vnitřních prutů**").

Základní charakteristiky nového statického schématu:

- Schéma je založeno na normě NF DTU 31.3, principy jsou téměř identické s německou národní přílohou k Eurokódu 5. Použití tohoto schématu není v rozporu s Eurokódem, lze ho tedy využít i v zemích, kde toto statické schéma není popsáno v národní příloze.
- Tuhost spojů je počítána dle reálné velikosti styčníkových desek
- Podpory jsou modelovány přesně dle polohy pozednice, pokud je v okolí styčník se styčníkovou deskou, program automaticky vyhodnotí, zda je třeba zohlednit smyk v podpoře
- Klíny v podpoře jsou modelovány jako pomocné prvky, které přispívají svou tuhostí k únosnosti konstrukce a snižují tak vliv výstředností v podporových detailech.
- Vypočítaný průhyb konstrukce již obsahuje vliv popuštění spojů

S ohledem na některé nedořešené dílčí úkoly (např. posouzení výztuh, dokončení posudku spon v klínu) je toto statické schéma zapojeno do programu v testovacím režimu. Dokončení je plánováno na závěr tohoto roku.

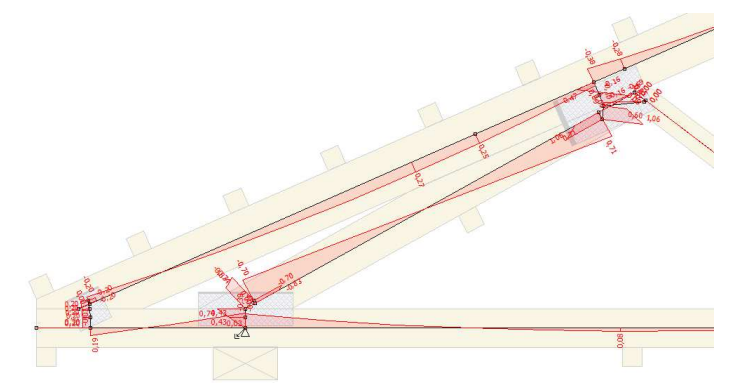

*Nové statické schéma s detailním modelováním styčníků* 

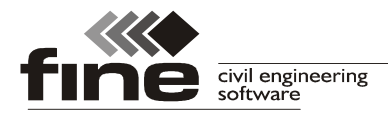

## **Export obloukových přířezů pro automatické pily**

Program Truss4 nyní zapisuje do exportních souborů pro automatické pily *\*.bvn* (Hundegger) a *\*.btl* (Weinmann a jiné) i kompletní geometrii obloukových přířezů.

#### **Nové možnosti stanovení vzpěrných délek z roviny**

Program přináší rozšířené možnosti pro stanovení vzpěrných délek horních pásů z roviny vazníku. Dle některých norem (např. NF DTU 31.3, SANS 10163-1) má být vzpěrná délka horních pásů z roviny závislá na typu ztužení konstrukce. V okně "**Vlastnosti vazníku**" je možné na záložce "**Norma**" zvolit typ ztužení konstrukce. Dostupné jsou následující možnosti:

- **Není přesně určeno** dosavadní způsob stanovení vzpěrné délky, jako vzpěrná délka je uvažována vzdálenost výztuh ve vlastnostech dílce či v "**Možnostech návrhu**".
- **Typ A ztužení pomocí prken** Pokud je konstrukce ve střešní rovině ztužena diagonálně uspořádanými prkny, je jako vzpěrná délka horních pásů pro vybočení z roviny použito maximum ze vzdálenosti výztuh a zatěžovací šířky vazníku (osové vzdálenosti mezi vazníky). Toto řešení vychází z teorie, že proti vybočení je bráněno pouze v místech, kde jsou ztužující prkna přibita na vazníky. Vzdálenost těchto bodů při tradičním sklonu ztužujících prken 45° je rovna právě vzdálenosti mezi vazníky.
- **Typ B ztužidla ve střešní rovině**  Pokud je konstrukce zavětrována ztužidly, předpokládá se, že všechny podélné výztuhy (latě, vaznice) jsou dostatečně tuze ukotveny. Jako vzpěrnou délku z roviny lze tedy uvažovat vzdálenost mezi výztuhami.
- **Typ C štítové vazníky pevně spojeny se štítem**  pokud je konstrukce pevně spojena se štítovými stěnami, výztuhy jsou též považovány za tuze uložené a vzpěrná délka horních pásů z roviny je rovna vzdálenosti mezi výztuhami

#### **Měření vzdálenosti v 3D modelu**

Měření vzdálenosti lze nově využít i v 3D pracovní ploše.

#### **Rozšířené možnosti zadání rozměrů obytného prostoru v hambalkových konstrukcích**

V generátoru vazníků je možné u hambalkového krovu zadat nesymetrický obytný prostor (zadává se vzdálenost levé svislice od levé podpory) a výšku dolního pásu. Díky této hodnotě je výška hambalku stanovena přesněji.